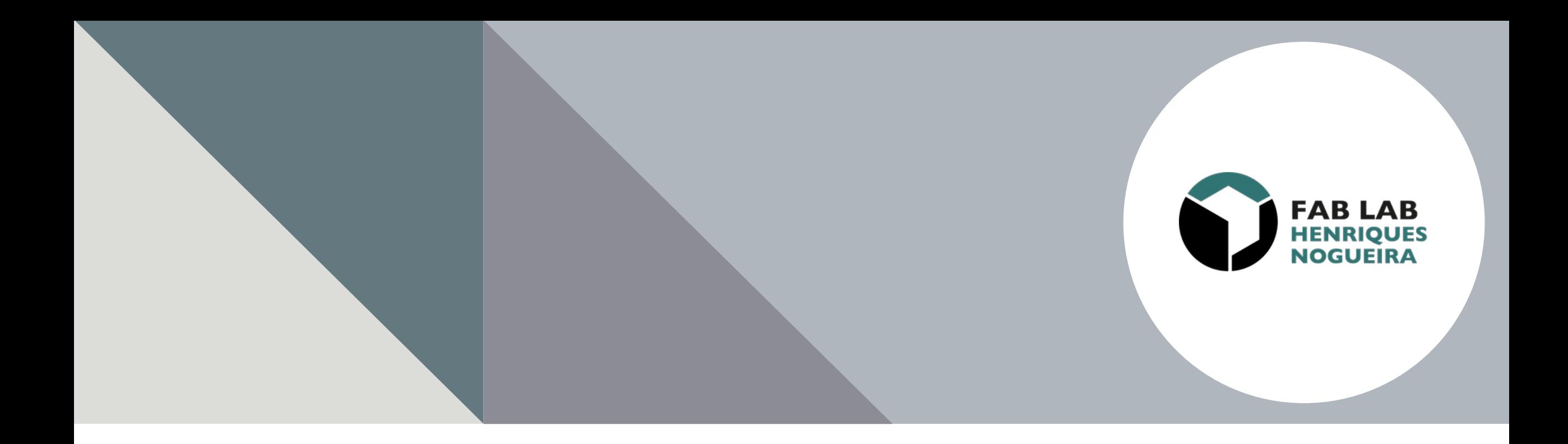

### **Noções Básicas de Eletrónica e Robótica com Arduino**

Oficina de Formação

## **Agenda**

- Apresentação
	- O que é o Arduino ?
	- O Kit Grove Beginner
	- O Software de Programação do Arduino
	- A Estrutura Base do Código do Arduino
- "Mãos na Massa"

Realização das tarefas propostas

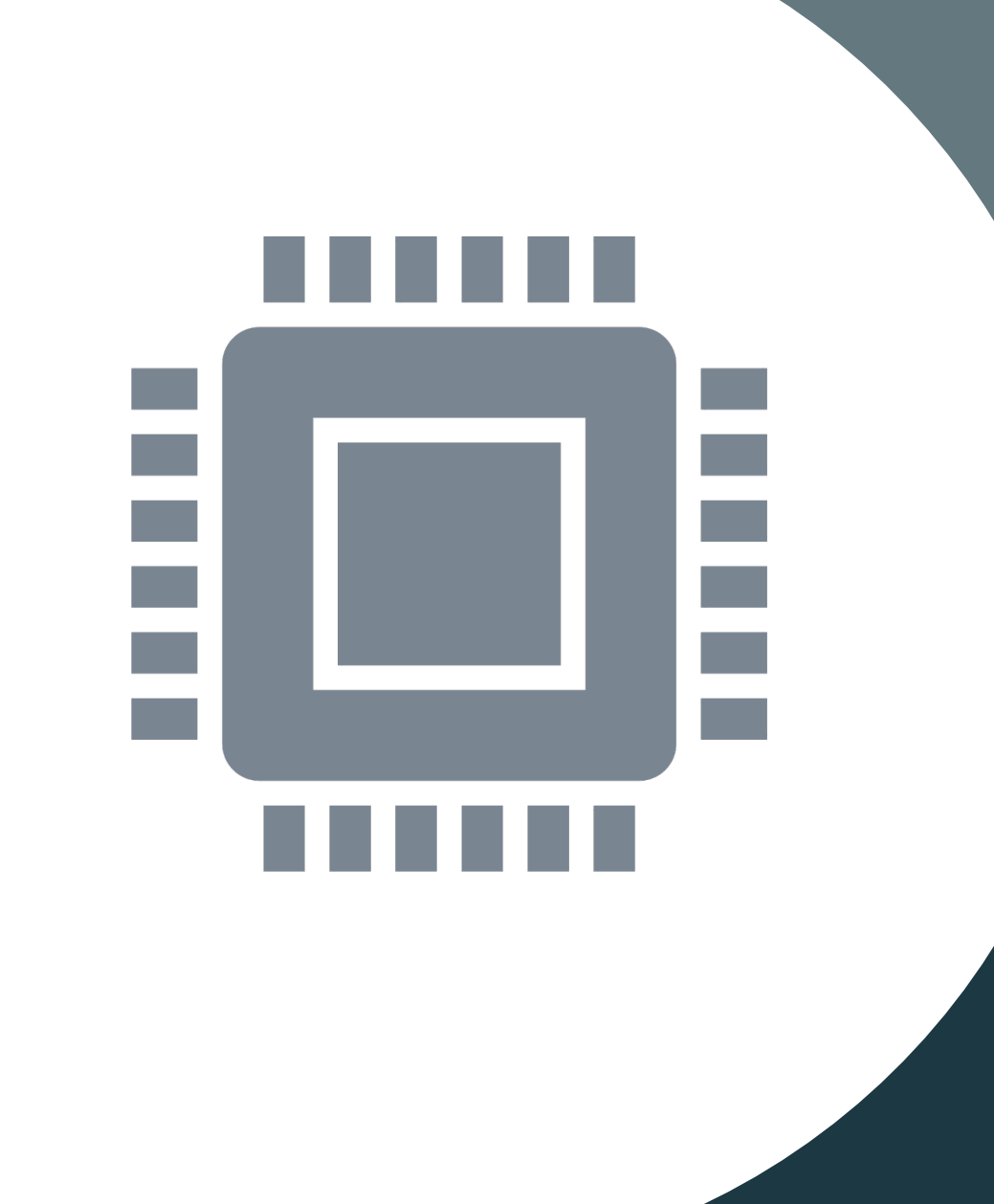

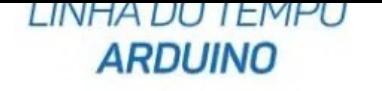

# **O que é o Arduino ?**

- Arduino é uma plataforma de prototipagem eletrónica, criado por Massimo Banzi e David Cuartielles, em 2005;
- O objetivo é permitir o desenvolvimento de controlo de sistemas interativos, de baixo custo e acessível a todos;
- Todo material envolvido (software, bibliotecas, hardware) é open-source;
- Utilizam um microcontrolador da família Atmel AVR e uma linguagem de programação baseada em C/C++.
- Possibilita a criação de projetos variados em eletrónica, desde os mais simples até aplicações intermediárias como Internet das Coisas (IoT), Robôs, Sistemas de Automação Residencial ou Industrial, Alarmes e outros.

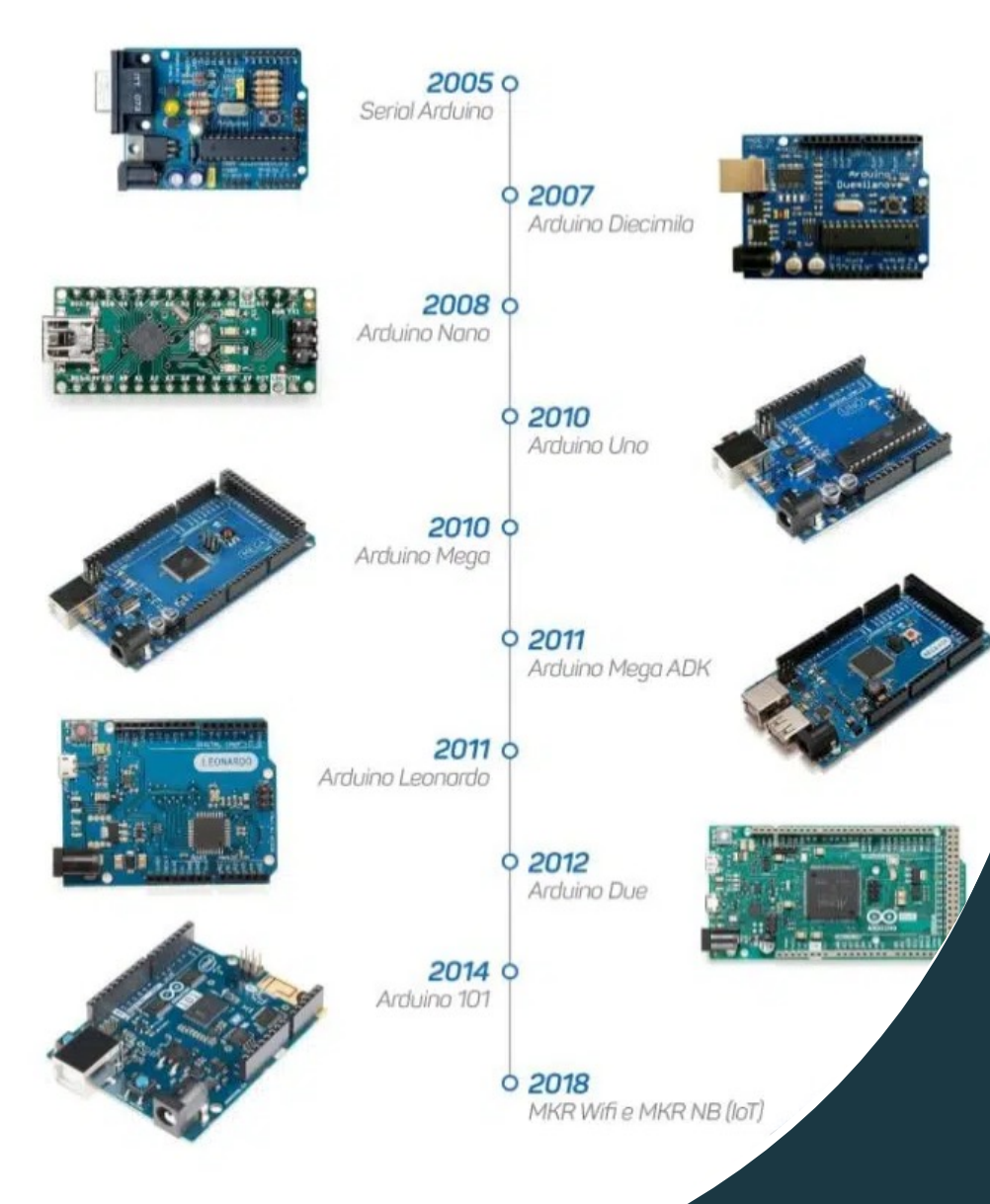

### **O que ó o Arduino ?**

- Constituição as placas Arduino :
	- Fonte de Alimentação;
	- Núcleo CPU;
	- Entradas e Saídas;
	- Pinos com Funções;
	- Firmware.

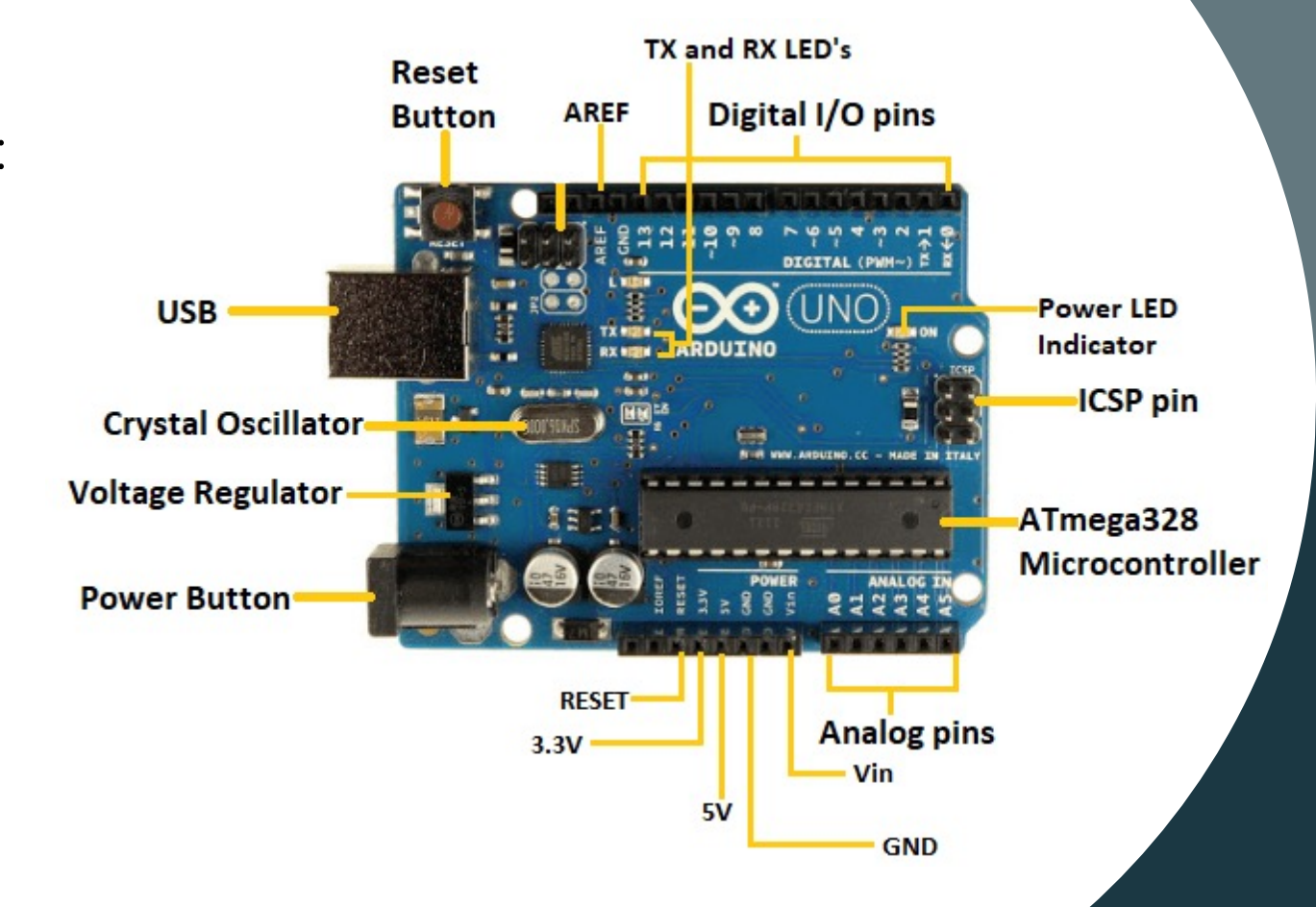

### **O Kit Grove Beginner**

- Kit eletrónico baseado no Arduino Uno;
- Disponibiliza vários sensores todos integrados;

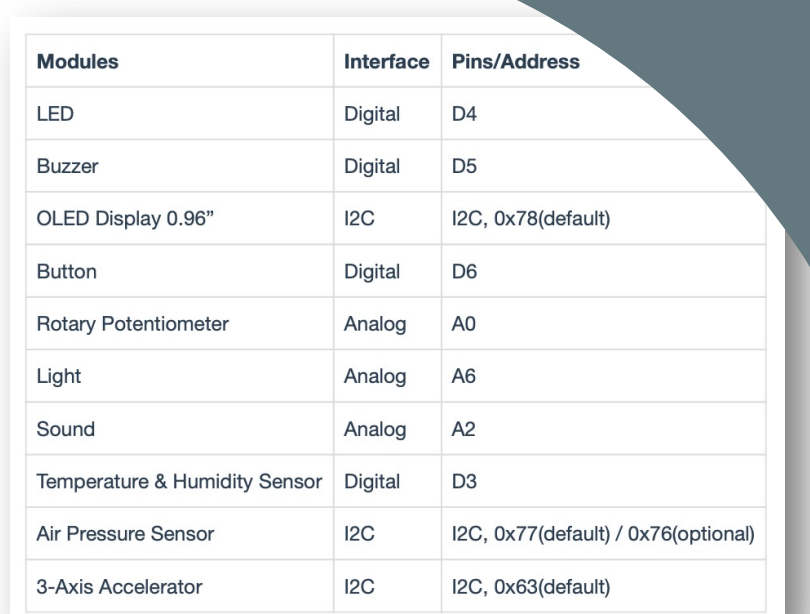

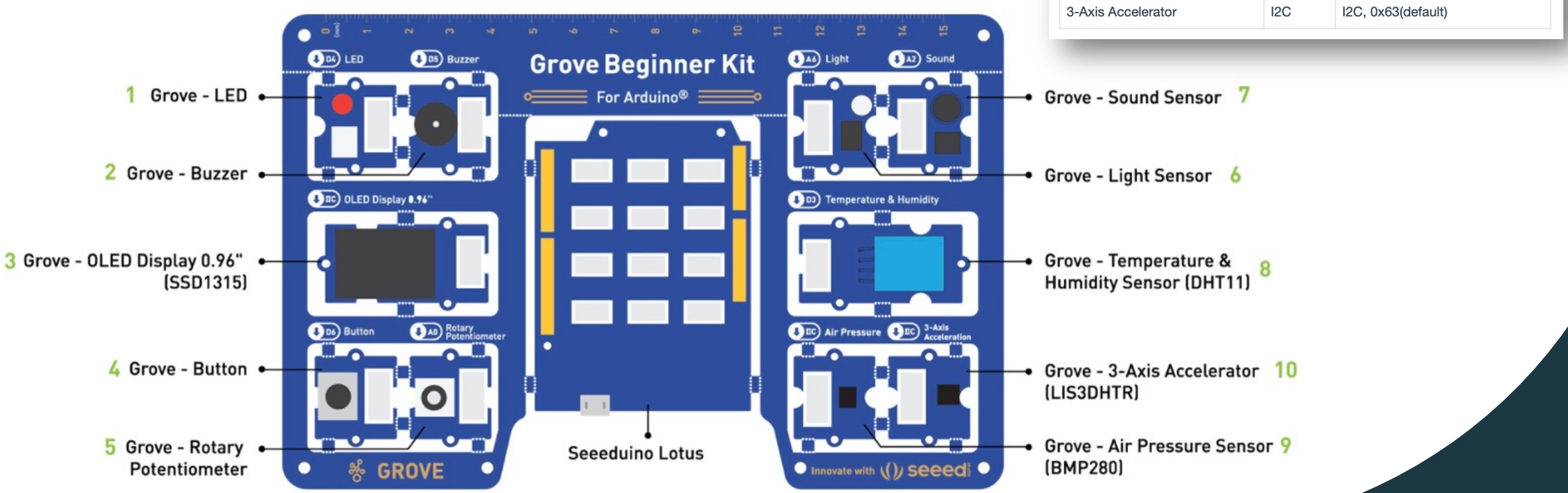

## **[O Software de](https://www.silabs.com/developers/usb-to-uart-bridge-vcp-drivers?tab=downloads)  [Programaçã](https://www.silabs.com/developers/usb-to-uart-bridge-vcp-drivers?tab=downloads)o**

- O IDE Arduino pode ser descarregado do site oficial do Arduino (https://www.arduino.cc/en/software)
- É importante instalar o driver USB (*CP2102 USB Driver*) de comunicação com o computador. Pode ser descarregado a partir do site https://www.silabs.com/developers/usb-to-uart-bridge-vcpdrivers?tab=downloads

more more navi For r

> docu Nigh the s

> SOUR The host

### **Estrutura Base do Código no Arduino**

// Zona da importação das Bibliotecas

// e definição de constantes e variáveis globais

// Bloco de código de inicialização (só é executado uma vez, no início) void setup() {

// put your setup code here, to run once:

}

}

// Bloco de execução (o código é executado repetidamente) void loop() { // put your main code here, to run repeatedly:

### **Oficina 0: Testar o IDE e a ligação ao Arduino**

- 1. Executar o IDE Arduino ;
- 2. Ligar o Arduino ao computador através do cabo USB;
- 3. No menu Tools -> Board selecionar a placa "*Arduino /Genuino Uno*" ou apenas "*Arduino Uno*";
- 4. No menu **Tools -> Port** definir a porta de comunicação COM de ligação do computador ao Arduino ;

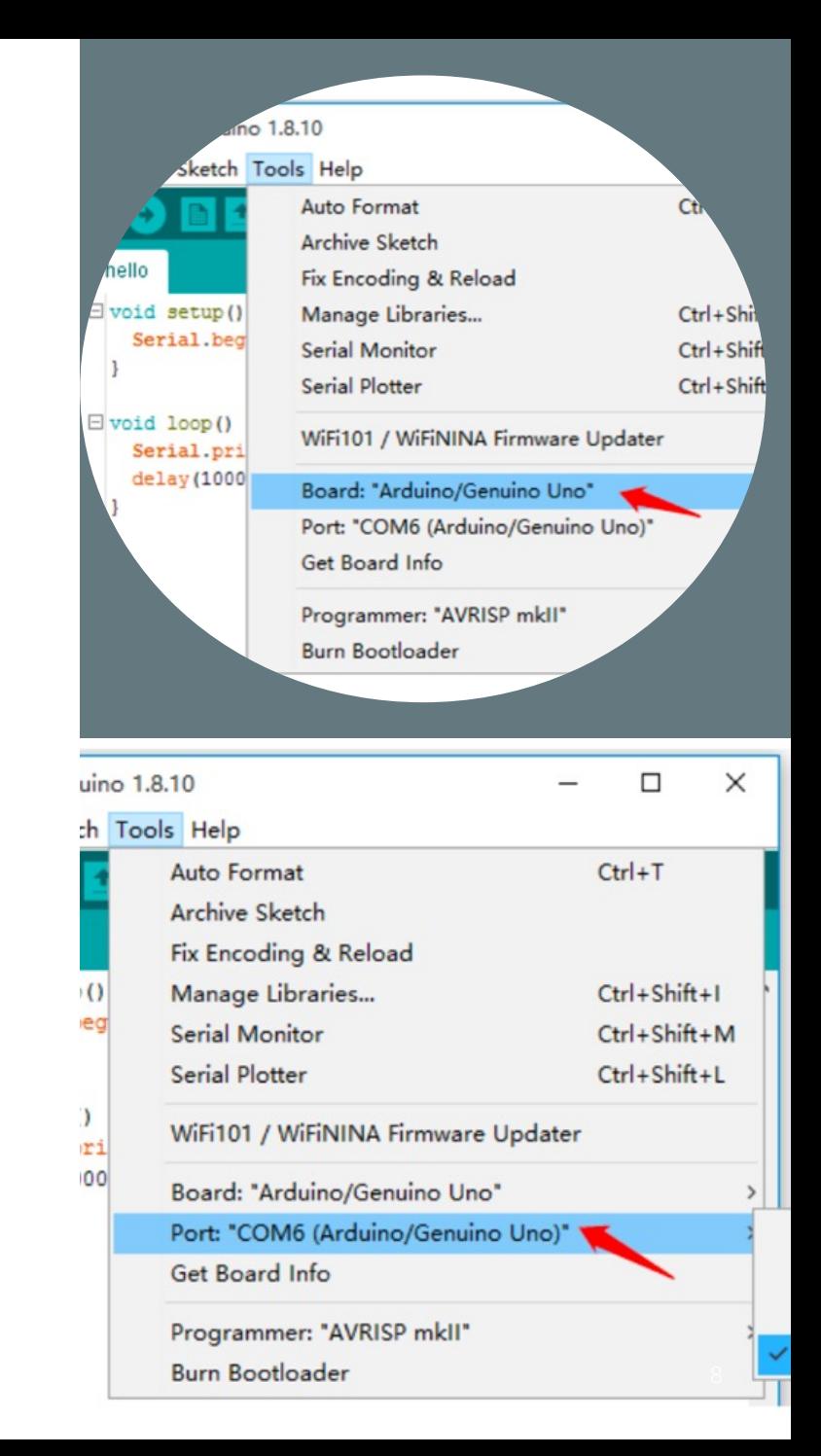

# **Oficina 0: Testar o IDE e a ligação ao Arduino**

5. Criar um novo ficheiro com o nome hello.ino e digitar o seguinte código:

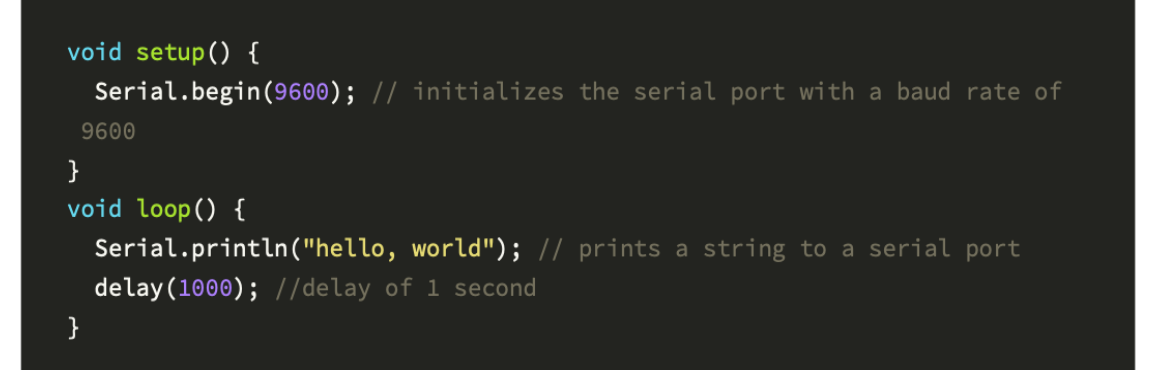

- 6. Depois de digitado o código, é necessário compilá-lo, clicando no ícone 1;
- 7. Efetuar o upload o programa para o Arduino, clicando no ícone 2 ;
- 8. Verificar o funcionamento do programa menu Tools-> Serial Monitor.

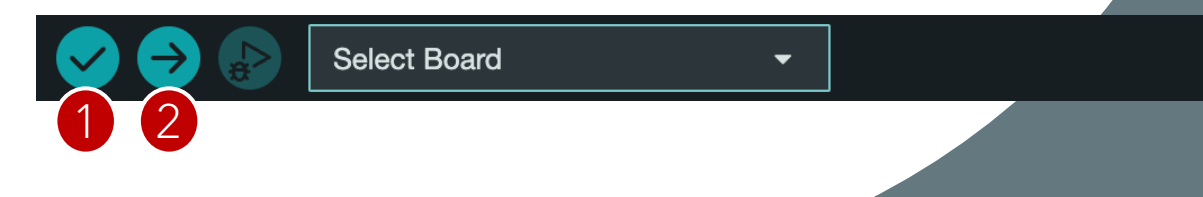

### **Oficina 1: LED**

```
//LED Blink
//The LED liga e desliga em intervalos de 1 segundo
```

```
int ledPin = 4;
```

```
// Bloco de inicialização e definição
void setup() { 
     pinMode(ledPin, OUTPUT);}
```

```
//Bloco de execução que se repete indefinidamente
void loop() {
    digitalWrite(ledPin, HIGH); 
    delay(1000); 
     digitalWrite(ledPin, LOW); 
     delay(1000); 
}
```
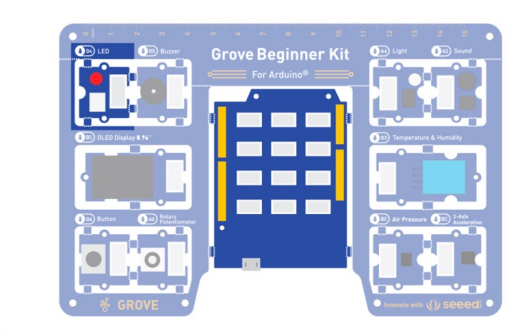

- 1. Arduino
- 2. Módulo LED
- 3. Cabo (se necessário)

### **Oficina 2: Ligar o LED com o Botão**

// Botão liga e desliga o LED

```
const int buttonPin = 6;
const int ledPin = 4;
```

```
int buttonState = 0;
```
}

```
// Bloco das definições
void setup() {
   // Inicializa o pin do led como output:
   pinMode(ledPin, OUTPUT);
   // Inicializa o pin do botão como input:
   pinMode(buttonPin, INPUT);
```
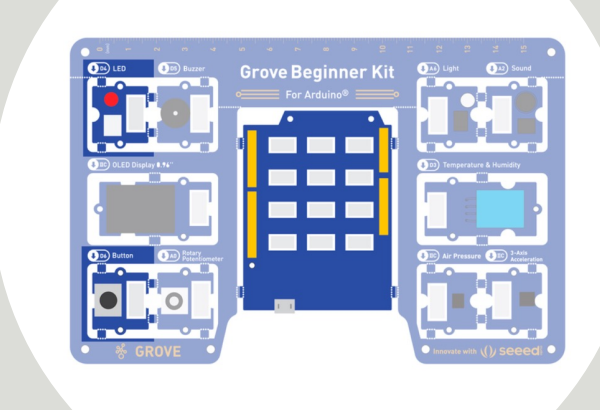

#### Componentes envolvidos:

- 1. Arduino
- 2. Módulo LED
- 3. Módulo Button
- 4. Cabos (se necessário)

11

}

### **Oficina 2: Ligar o LED com o Botão**

```
// Bloco de execução
void loop() {
   // Lê o estado do botão:
   buttonState = digitalRead(buttonPin);
```

```
 // Verifica se o botão está pressionado (HIGH):
if (buttonState == HIGH) {
    digitalWrite(ledPin, HIGH); // Liga lED
```

```
 } else { 
  digitalWrite(ledPin, LOW); // Desliga LED
 }
```
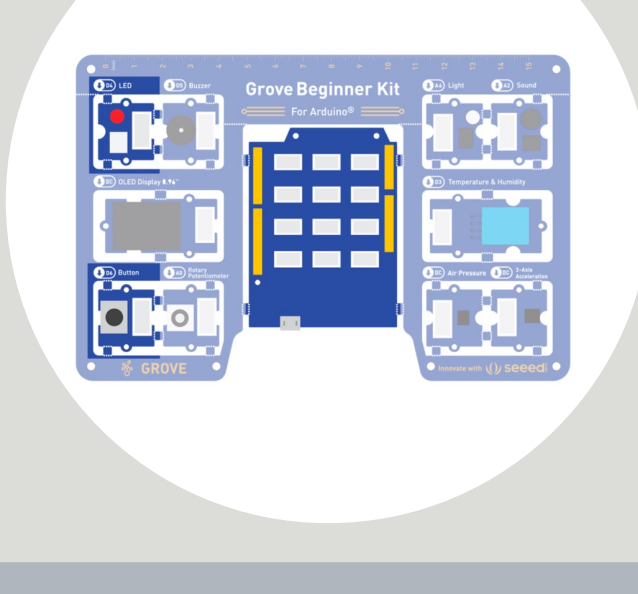

- 1. Arduino
- 2. Módulo LED
- 3. Módulo Button
- 4. Cabos (se necessário)

# **Oficina 3: Controlar a velocidade do blink do LED**

```
//Controlar piscar LED com potenciómetro
const int rotaryPin = A0;
const int ledPin = 4;
int rotaryValue = 0;
```

```
void setup() {
  // Define o pin do LED como output:
  pinMode(ledPin, OUTPUT);
}
```

```
void loop() {
  // Lê o valor do potenciómetro:
   rotaryValue = analogRead(rotaryPin);
   digitalWrite(ledPin, HIGH); // Liga o LED
   delay(rotaryValue);
   digitalWrite(ledPin, LOW); // Desliga o LED
   delay(rotaryValue);
}
```
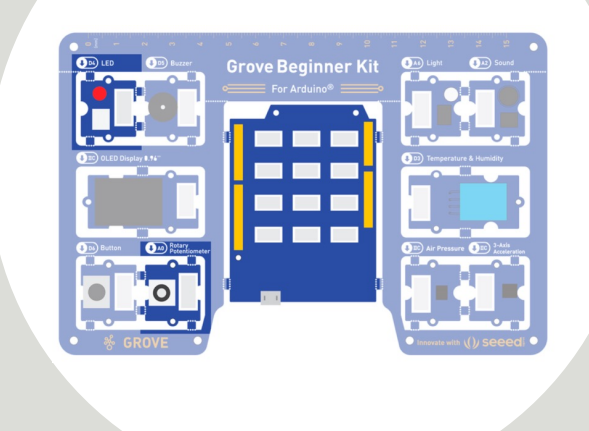

- 1. Arduino
- 2. Módulo LED
- 3. Módulo Rotary Switch
- 4. Cabos (se necessário)

### **Oficina 4: Produzir Som no Buzzer**

```
// Trabalhar com o Buzzer
```

```
const int BuzzerPin = 5; // pin do buzzer
const int Potentiometer = A0; // pin do potenciómetro
```

```
void setup() {
   pinMode(BuzzerPin, OUTPUT);
}
```

```
void loop() {
   int potentioValue, Value;
```

```
 potentioValue = analogRead(Potentiometer); 
Value = map(potentioValue, 0, 1023, 0, 255);
```

```
 analogWrite(BuzzerPin, Value); 
}
```
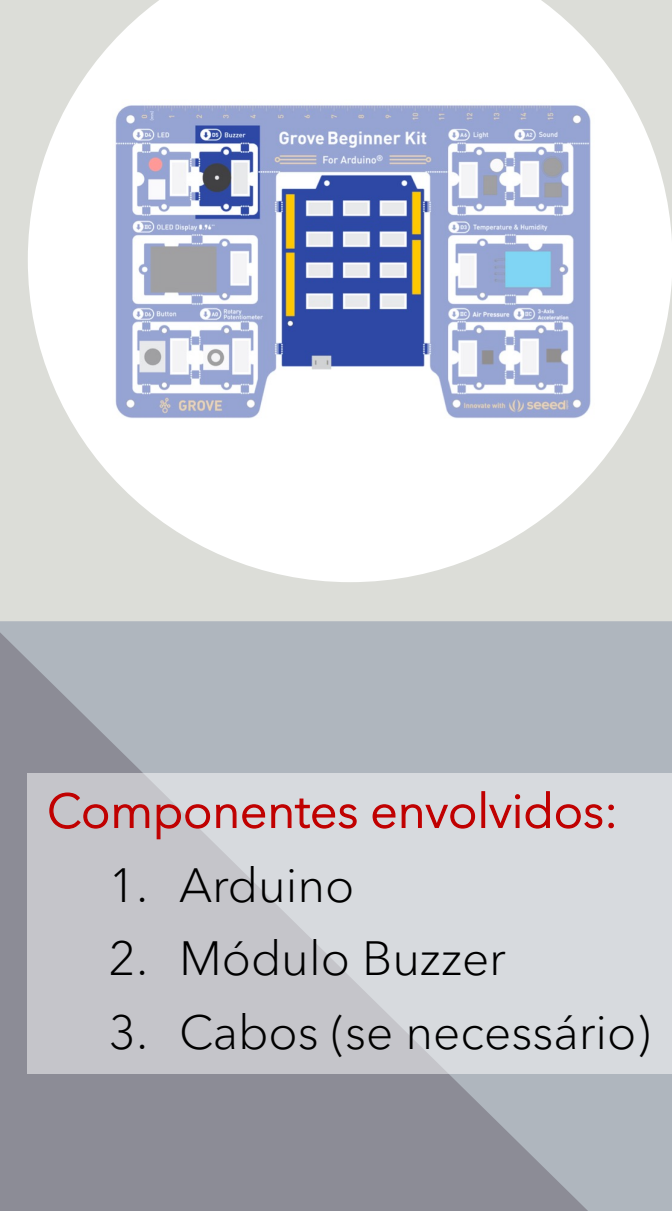

# **Oficina 5: Controlar o LED com Sensor de Luz**

const int sensorpin = A6; const int ledPin =  $4$ ;

```
int sensorValue = 0:
int outputValue = 0;
```

```
void setup() {
 pinMode
(ledPin,OUTPUT); 
  Serial.begin(9600);
```

```
void loop() {
   // Obtem o valor analógico do pin do sensor de luz
 sensorValue = analogRead
(sensorpin);
 outputValue = map
(sensorValue, 0, 1023, 0, 255);
 Serial.println
(sensorValue);
   // Altera do valor do pin do LED
 analogWrite
(ledPin, outputValue);
   delay(30); }
```
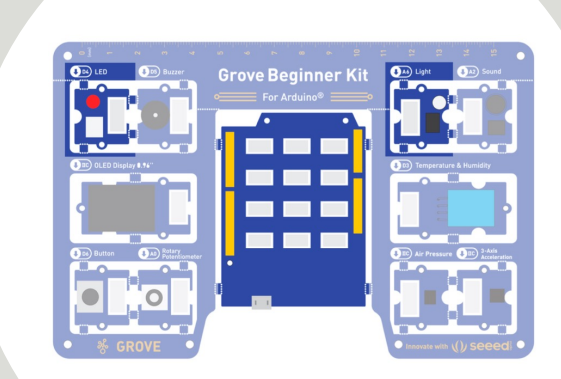

- 1. Arduino
- 2. Módulo LED
- 3. Módulo Light Sensor
- 4. Cabos (se necessário)

# **Oficina 6: Controlar o LED com o Sensor de Som**

```
const int soundPin = A2; 
const int ledPin = 4;
void setup() {
   pinMode(ledPin, OUTPUT); 
   Serial.begin(9600); 
}
void loop(){
   int soundState = analogRead(soundPin); 
   Serial.println(soundState); 
   // Se o valor do sensor de som > 200, liga o LED durante 100 ms 
   // Senão, desliga o LED
  if (soundState > 200) {
     digitalWrite(ledPin, HIGH); // Liga o LED
     delay(100); // durante 100 milisegundos
   }else{
     digitalWrite(ledPin, LOW); // Desliga o LED
 }
}
```
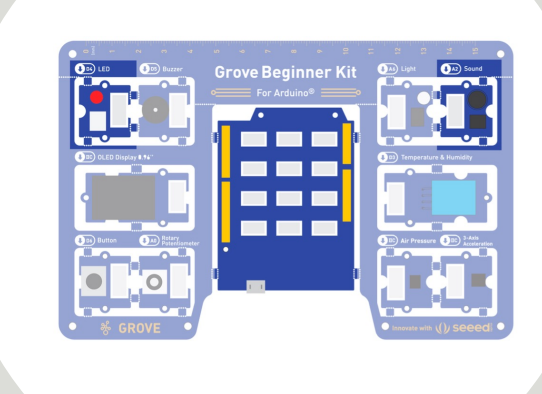

Componentes envolvidos:

- 1. Arduino
- 2. Módulo LED
- 3. Módulo Sound Sensor
- 4. Cabos (se necessário)

16

## **Oficina 7: Mostrar Dados no OLED Display**

controla o OLED

#include <Arduino.h> // Inclusão da biblioteca arduino #include <U8x8lib.h> // Inclusão da biblioteca "U8g2" que

// Define o objeto de programação que trabalha com o OLED U8X8\_SSD1306\_128X64\_ALT0\_HW\_I2C oled(U8X8\_PIN\_NONE);

```
void setup(void) {
   oled.begin(); // Inicializa o dispositivo OLED
   oled.setFlipMode(0); // Define a rotação do display; 
}
```

```
void loop(void) {
   oled.setFont(u8x8_font_chroma48medium8_r); // Define a fonte 
   oled.setCursor(0, 0); // Posiciona o cursor de escrita
  oled.print("Hello World!"); // Escreve o texto
}
```
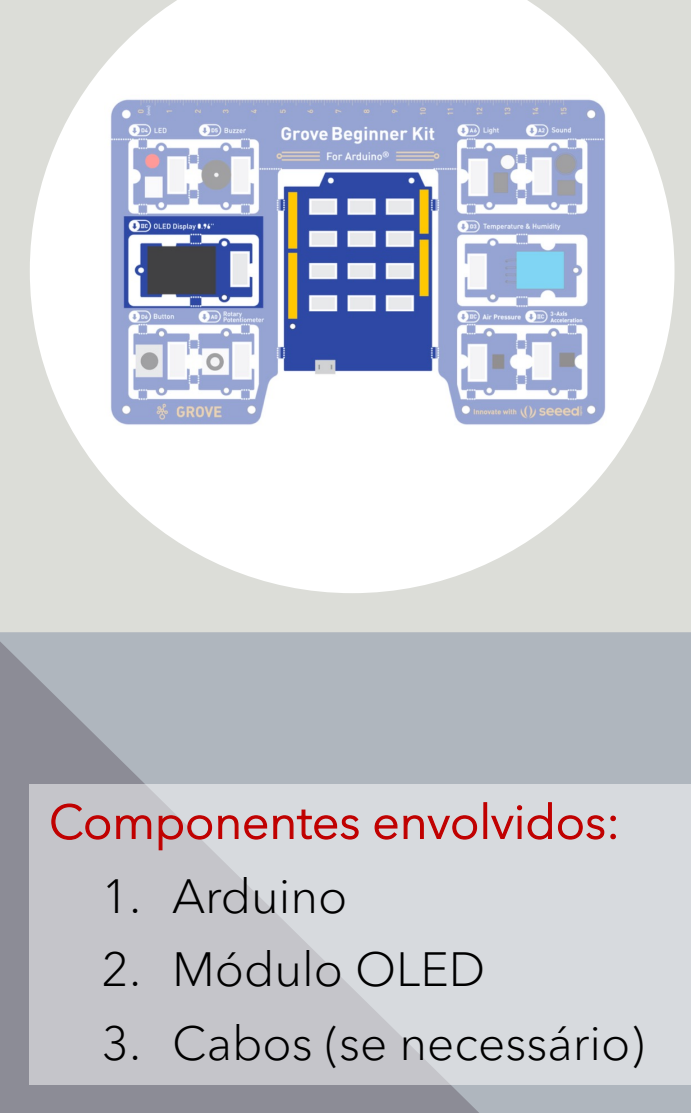

## **Oficina 8: Sensor de Temperatura e Humidade**

#include "DHT.h" // Inclusão da biblioteca DHT11 #include <Arduino.h> // Inclusão da biblioteca standard de controle do Arduino #include <U8x8lib.h> // Inclusão da biblioteca do OLED

#define DHTPIN 3 // Definição do pin do sensor de temperatura #define DHTTYPE DHT11 // Definição do código do tipo de sensor DHT 11

DHT dht(DHTPIN, DHTTYPE); // definição de um objeto de programação // para controlo do sensor de humidade e temperatura

U8X8\_SSD1306\_128X64\_ALT0\_HW\_I2C u8x8(U8X8\_PIN\_NONE);// definição do objeto do OLED

```
// Bloco de definição
void setup(void) {
 Serial.begin(9600); \frac{1}{2} Define a porta da consola serial
  Serial.println("DHTxx test!"); 
 dht.begin(); \frac{1}{2} // Inicializa o sensor de temperatura e humidade
 u8x8.begin(); \frac{1}{2} // Inicializa o OLED
 u8x8.setPowerSave(0); \frac{1}{2} Desativa o modo power do display
  u8x8.setFlipMode(1); // Define a orientação do ecrã
}
```
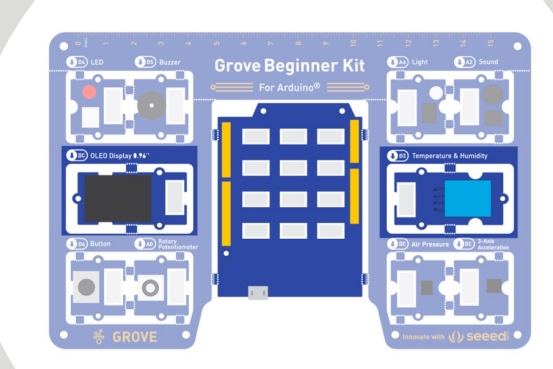

- 1. Arduino
- 2. Módulo OLED
- 3. Módulo de Temperature & Humidity
- 4. Cabos (se necessário)

## **Oficina 8: Sensor de Temperatura e Humidade**

```
// Bloco de execução
void loop(void) {
```
float temp, humi;  $\frac{1}{2}$  Define as variáveis da temperatura e humidade

```
 temp = dht.readTemperature(); // Obtém o valor da temperatura do sensor
```
humi = dht.readHumidity(); // Obtém o valor da humidade do sensor

```
 u8x8.setFont(u8x8_font_chroma48medium8_r); // Define o tipo de letra do OLED
 u8x8.setCursor(0, 33); // Posiciona o cursor de escrita no OLED
```

```
 u8x8.print("Temp:"); // Escreve
 u8x8.print("C"); // no OLED
```

```
 u8x8.print("Humidity:"); // Escreve
 u8x8.print("%"); // no OLED
```
}

u8x8.print(temp);  $\frac{1}{2}$  o valor da temperatura obtida no sensor

 u8x8.setCursor(0,50); // Reposiciona o cursor no OLED u8x8.print(humi);  $\frac{1}{2}$  // o valor de percentagem de humidade

u8x8.refreshDisplay();  $\frac{1}{2}$  refresca o conteúdo o OLED delay(200);  $\frac{1}{200}$  ara durante 200 milisegundos

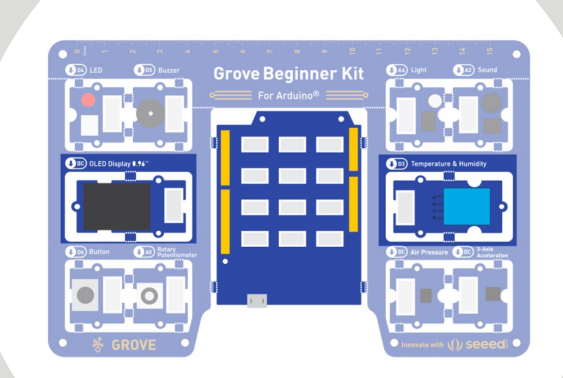

- 1. Arduino
- 2. Módulo OLED
- 3. Módulo de Temperature & Humidity
- 4. Cabos (se necessário)

}

}

## **Oficina 9: Sensor de Pressão Atmosférica**

#include "Seeed\_BMP280.h" // Incluir a biblioteca BMP280 #include <Wire.h> // Incluir a biblioteca de comunicação I2C

BMP280 bmp280; // Definição do objeto do sensor de pressão atmosférica

```
// Bloco de definições
void setup() {
     Serial.begin(9600); // Define a porta do consola serial
                         // Inicializa o sensor de pressão atmosférica
    if (!bmp280.init()) { // e verifica (if) se tal foi possível
```

```
 Serial.println("Device not connected or broken!"); // Se não 
                                   // informa na consola Serial
```
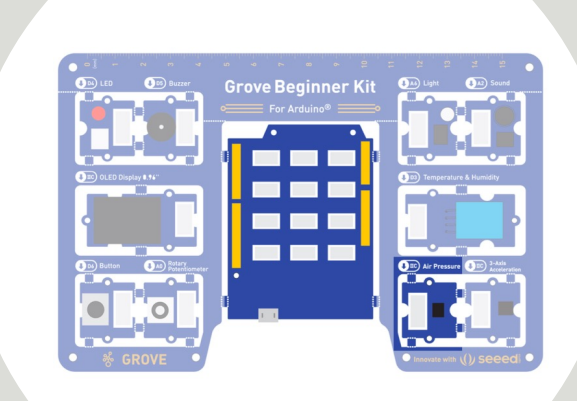

- 1. Arduino
- 2. Módulo de Air Pressure
- 3. Cabos (se necessário)

}

# **Oficina 9: Sensor de Pressão Atmosférica**

// Bloco de execução void loop() { float pressure; // Define a variável da pressão atmosférica

 Serial.print("Temp: "); // Mostra o valor da temperatura obtida Serial.print(bmp280.getTemperature()); // do sensor de pressão atmosférica Serial.println("C");  $\frac{1}{2}$  //(bmp280.getTemperature())em Celsius

Serial.print("Pressure: "); // Mostra o valor da pressão atmosférica Serial.print(pressure = bmp280.getPressure()); // obtida do sensor Serial.println("Pa");  $\frac{1}{2}$  // (bmp280.getPressure())em PA

 Serial.print("Altitude: "); // Mostra o valor da altitude Serial.print(bmp280.calcAltitude(pressure)); // obtida do sensor Serial.println("m");  $\frac{1}{2}$  // (bmp280.calcAltitude()) em metros

delay(1000);

Serial.println("\n"); //Acrescenta uma linha vazia entre medições

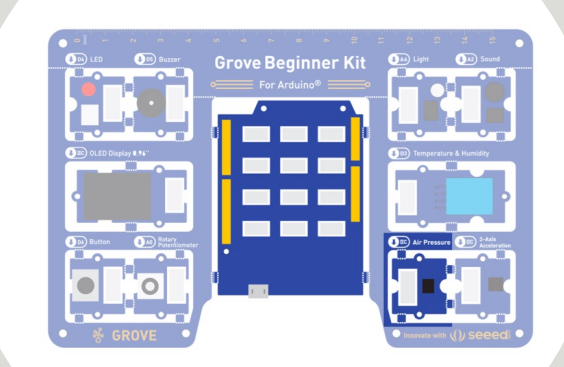

- 1. Arduino
- 2. Módulo de Air Pressure
- 3. Cabos (se necessário)

# **Oficina 10: Sensor de Movimento /Gravidade (Acelerómetro)**

```
#include "LIS3DHTR.h" // Incluir a biblioteca LIST3DHTR do acelerómetro
#ifdef SOFTWAREWIRE // Código de definição da comunicação por software
   #include <SoftwareWire.h>
  SoftwareWire myWire(3, 2);
   LIS3DHTR<SoftwareWire> LIS; // Objeto de controle do acelerómetro
   #define WIRE myWire
#else // ou por hardware
   #include <Wire.h>
  LIS3DHTR<TwoWire> LIS; // Objeto de controle do acelerómetro
  #define WIRE Wire
#endif
// Bloco de definições
void setup() {
   Serial.begin(9600); 
  while (!Serial) {}; // Espera pela ativação da comunicação serial
  LIS.begin(WIRE, 0x19); // Inicializa o senso acelerómetro
   delay(100);
  // Define a velocidade de comunicação 50HZ
 LIS.setOutputDataRate(LIS3DHTR_DATARATE_50HZ);
}
```
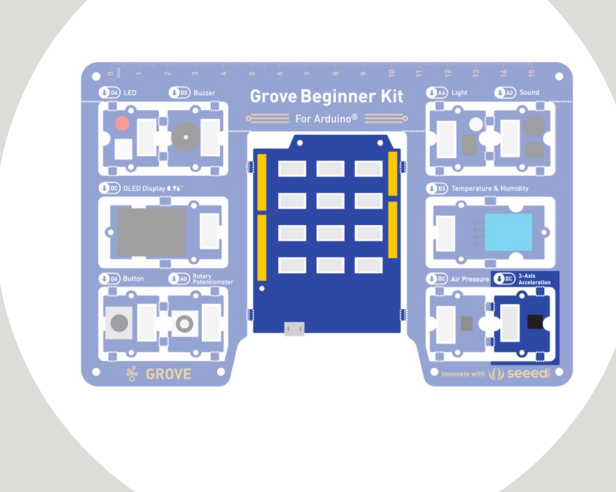

- 1. Arduino
- 2. Módulo de 3-Axis Acceleration
- 3. Cabos (se necessário)

# **Oficina 10: Sensor de Movimento /Gravidade (Acelerómetro)**

```
// Bloco de execução
void loop() {
  if (!LIS) { // Se não houver comunicação com o acelerómetro
    Serial.println("LIS3DHTR didn't connect."); // Informa na consola serial
    while (1);
    return; // e termina
 }
  //Obtém os dados do acelerómetro e apresenta-os na consola serial
  Serial.print("x:");
 Serial.print(LIS.getAccelerationX()); // Obtém (LIS.getAccelerationX()) e mostra
  Serial.print(" "); \frac{1}{2} // o parametro X da gravidade
  Serial.print("y:");
 Serial.print(LIS.getAccelerationY()); // Obtém (LIS.getAccelerationY()) e mostra
 Serial.print(" "); \frac{1}{2} // o parametro Y da gravidade
  Serial.print("z:");
  Serial.println(LIS.getAccelerationZ()); // Obtém (LIS.getAccelerationZ()) e mostra
                                         // o parametro Z da gravidade
  delay(500);
```
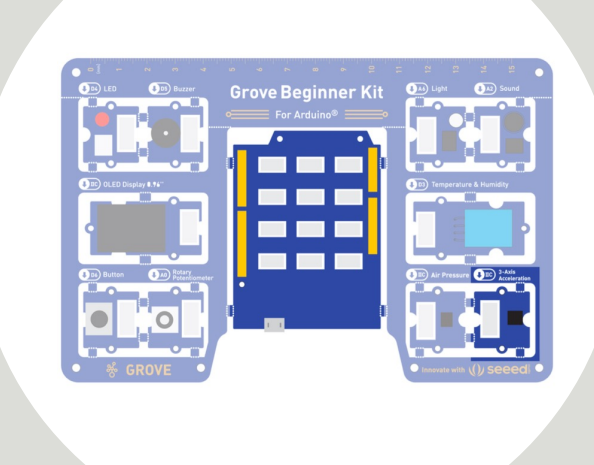

#### Componentes envolvidos:

- 1. Arduino
- 2. Módulo de 3-Axis Acceleration
- 3. Cabos (se necessário)

}